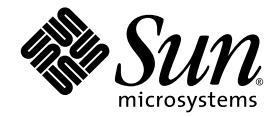

# Sun Ultra™ 20 工作站 版本資訊

Sun Microsystems, Inc. www.sun.com

零件編號 819-3823-10 2005 年 7 月,修訂版 A

如您對本手冊有任何建議,請造訪網站: http://www.sun.com/hwdocs/feedback

Copyright 2005 Sun Microsystems, Inc. 地址: 4150 Network Circle, Santa Clara, California 95054, U.S.A. 保留所有權利。

Sun Microsystems, Inc. 公司擁有本文件所述產品包含技術的智慧財產權。特別聲明,這些智慧財產權可能包括(但不限於)列於 http://www.sun.com/patents 的一項或多項美國專利,也可能包括在美國及其他國家或地區的一項或多項附加專利或正在申請中的專利。

本文件及隨之附送本文件的產品,根據使用授權而分發,授權合約對其使用、複製、分發和反編譯諸事項作了限制性規定。未經 Sun 及其授權 者(如有)事先書面授權許可,禁止以任何形式或以任何手段複製本產品或本說明書之任何部份。

協力廠商軟體 (包括字 型 技術) 的著作權屬於 Sun 提供商所有,並由提供商授權許可使用。

本產品的某些部份可能源自 Berkeley BSD 系統,由 University of California 授權許可。 UNIX 是在美國和其他國家註册的商標,僅透過 X/Open Company, Ltd. 頒發使用授權。

Sun 、 Sun Microsystems 、 Sun 標誌、 Java 、 AnswerBook2 、 docs.sun.com 、 Ultra 和 Solaris 是 Sun Microsystems, Inc. 在美國和其他國家的商 標或註冊商標。

所有 SPARC 商標皆基於使用授權合約使用,是 SPARC International, Inc. 在美國和其他國家的商標或註册商標。標注 SPARC 商標的產品基於 Sun Microsystems, Inc. 開發的架構而設計。

OPEN LOOK 和 Sun<sup>TM</sup> 圖形使用者介面由 Sun Microsystems, Inc. 為其使用者及被授權人而開發。 Sun 承認並尊重 Xerox 在電腦業界致力於研究及 開發不斷創新的可視或圖形使用者介面之不懈努力。 Sun 擁有 Xerox 頒發的 Xerox 圖形使用者介面非專屬使用授權,該使用授權也涵蓋 Sun 的 被授權人實現 OPEN LOOK GUI 及以其他方式並基於 Sun 書面授權合約使用相關技術之權利。

美國政府權利 — 商業用途。政府使用者需遵守 Sun Microsystems, Inc. 標準授權協定及 FAR 和其補充條款的適用規定。

本文件依「現況」而提供,不提供任何明示或暗示之條件、承諾或擔保,包括不對產品的適合銷售特性、適合特定之用途或無侵權等作任何暗示之擔 保;法律規定此類免責條款無效者,則不在此限。

Copyright 2005 Sun Microsystems, Inc., 4150 Network Circle, Santa Clara, Californie 95054, Etats-Unis. Tous droits réservés.

Sun Microsystems, Inc. a les droits de propriété intellectuels relatants à la technologie qui est décrit dans ce document. En particulier, et sans la limitation, ces droits de propriété intellectuels peuvent inclure un ou plus des brevets américains énumérés à http://www.sun.com/patents et<br>un ou les brevets plus supplémentaires ou les applications de brevet en attente d

Ce produit ou document est protégé par un copyright et distribué avec des licences qui en restreignent l'utilisation, la copie, la distribution, et la décompilation. Aucune partie de ce produit ou document ne peut être reproduite sous aucune forme, par quelque moyen que ce soit, sans<br>l'autorisation préalable et écrite de Sun et de ses bailleurs de licence, s'il y en a.

Le logiciel détenu par des tiers, et qui comprend la technologie relative aux polices de caractères, est protégé par un copyright et licencié par des fournisseurs de Sun.

Des parties de ce produit pourront être dérivées des systèmes Berkeley BSD licenciés par l'Université de Californie. UNIX est une marque<br>déposée aux Etats-Unis et dans d'autres pays et licenciée exclusivement par X/Open Co

Sun, Sun Microsystems, le logo Sun, Java, AnswerBook2, docs.sun.com, Ultra, et Solaris sont des marques de fabrique ou des marques déposées de Sun Microsystems, Inc. aux Etats-Unis et dans d'autres pays.

Toutes les marques SPARC sont utilisées sous licence et sont des marques de fabrique ou des marques déposées de SPARC International, Inc. aux Etats-Unis et dans d'autres pays. Les produits portant les marques SPARC sont basés sur une architecture développée par Sun Microsystems, Inc.

L'interface d'utilisation graphique OPEN LOOK et Sun™a été développée par Sun Microsystems, Inc. pour ses utilisateurs et licenciés. Sun<br>reconnaît les efforts de pionniers de Xerox pour la recherche et le développement du couvrant également les licenciées de Sun qui mettent en place l'interface d 'utilisation graphique OPEN LOOK et qui en outre se conforment aux licences écrites de Sun.

LA DOCUMENTATION EST FOURNIE "EN L'ÉTAT" ET TOUTES AUTRES CONDITIONS, DECLARATIONS ET GARANTIES EXPRESSES OU TACITES SONT FORMELLEMENT EXCLUES, DANS LA MESURE AUTORISEE PAR LA LOI APPLICABLE, Y COMPRIS NOTAMMENT TOUTE GARANTIE IMPLICITE RELATIVE A LA QUALITE MARCHANDE, A L'APTITUDE A UNE UTILISATION PARTICULIERE OU A L'ABSENCE DE CONTREFAÇON.

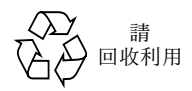

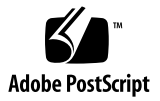

# Sun Ultra 20 工作站版本資訊

關於這些版本資訊及 Sun Ultra<sup>rm</sup> 20 工作站其他說明文件的最新版本,請造訪下列 URL :

http://www.sun.com/products-n-solutions/ hardware/docs/Workstation\_Products/Workstations/ultra\_20/

在使用 Sun Ultra 20 工作站時,請注意下列事項和考量因素:

硬體 /BIOS 注意事項

- 第2頁「USB [滑鼠零](#page-3-0)件編號」
- 第 2 百 「 [NVIDIA FX1400](#page-3-1) 和 NVS280 圖形卡」
- 第 3 頁[「電源中斷」](#page-4-0)
- 第 3 頁[「電源](#page-4-1) LED 指示燈」
- 第 3 頁「 ATI 板上圖形[驅動程](#page-4-2)式」
- 第 3 頁 「 USB CD/DVD 光碟機和 [Supplemental CD](#page-4-3) (附加檔案光碟)」

Linux 特定注意事項

- 第4頁「[RHEL 3 1394 \(Firewire\)](#page-5-0) 介面」
- 第5頁「RHEL 3 和[麥克風操](#page-6-0)作」
- 第 5 頁 「 [RHEL 4](#page-6-1) ( 32 位元) 訊息」
- 第 5 頁 「 使用 FX1400 時的 [RHEL 4 Update 0](#page-6-2) 安裝 」
- 第 6 頁「 SUSE 認證[中使用的](#page-7-0)音效驅動程式」
- 第 6 頁 「 [SLES 9 SP1](#page-7-1) 滑鼠識別」

Windows 特定注意事項

- 第 7 頁 「 S4 [睡眠狀態](#page-8-0)」
- 第 7 頁 「 [Windows XP](#page-8-1) 中的鏡像 RAID 」

Solaris 特定注意事項

- 第 8 頁 「 Solaris 10 [螢幕解析度](#page-9-0)」
- 第 8 百 「設定 [Sun LCD 24](#page-9-1) 英吋監視器」

#### 說明文件相關事項

■ 第 10 頁「本地化[說明文件」](#page-11-0)

診斷注意事項

- 第 10 頁「損壞的軟[碟機](#page-11-1) 型 號」
- 第 10 百「 [Pc-Check](#page-11-2) 應力測試」

# 硬體 /BIOS 注意事項

下列硬體和 BIOS 注意事項適用於 Sun Ultra 20 工作站,而無論工作站上執行何種作業 系統。

#### <span id="page-3-0"></span>USB 滑鼠零件編號

請確保您使用 Sun USB 滑鼠,零件編號: 371-0754-01 ,隨 Sun Ultra 20 工作站附送。

較舊的 Sun USB 滑鼠 ( 包括零件編號 370-3632-02 ) 尚未在 Sun Ultra 20 工作站上測試 驗證,因此可能不會可靠地工作。

### <span id="page-3-1"></span>NVIDIA FX1400 和 NVS280 圖形卡

如果您已經在 Sun Ultra 20 工作站中安裝 NVIDIA FX1400 或 NVS280 圖形卡,請注意 下列事項:

- 此卡具有兩個 DVI 連接埠,一個用於連接主要監視器,另一個用於連接輔助監視器 。如果您只使用一台監視器,可能需要測試每個連接埠,以確定可正常工作的連接 埠。
- 當配合 Solaris 10 作業系統使用這些卡時,雙監視器功能可能無法正常工作。如果發 生這種情況,您仍可為一台監視器使用板上 ATI 視訊設備,而為另一台監視器使用 NVIDIA 卡上的主要連接器。

關於配合 Sun Ultra 20 工作站使用雙監視器的進一步資訊,請參照《 *Sun Ultra 20* 工作 站使用者手冊》的附錄 B 。

#### <span id="page-4-0"></span>電源中斷

如果因為某種原因而使系統的電源中斷(並非指經過正常關機程序關機),則在再次開 啟系統電源之前,應等待至少 10 秒鐘。這將確保備用電源有足夠時間關閉。

#### <span id="page-4-1"></span>電源 LED 指示燈

如果您開啟系統電源,然後在您看到較大的 Sun 標誌之前再次關閉電源,則系統前面的 電源 LED 指示燈可能會持續亮起。

要糾正此問題,請使用系統背面交流電源纜線旁邊的開關關閉交流電源。

### <span id="page-4-2"></span>ATI 板上圖形驅動程式

如果您計 劃 使用板上視訊連接器,您需要從下列 URL 下載 ATI 圖形驅動程式:

www.ati.com

按 Drivers and Software (驅動程式和軟體)按鈕尋找相應的驅動程式。

### <span id="page-4-3"></span>USB CD/DVD 光碟機和 Supplemental CD (附加 檔案光碟)

Sun Ultra 工作站 Supplemental CD(附加檔案光碟)將不會從連接於 USB 連接埠的 CD 或 DVD 光碟機中開機。應使用板上 DVD 光碟機來啟動 Supplemental CD (附加檔案 光碟)。

## Linux 特定注意事項

下列注意事項適用於執行 Linux 作業系統的 Sun Ultra 20 工作站。目前, Sun Ultra 20 工作站支援的 Linux 作業系統包括:

- Red Hat Enterprise Linux (RHEL) 3, Update 5 (32 位元和 64 位元)
- Red Hat Enterprise Linux (RHEL) 4, Update 1 (32 位元和 64 位元)
- SUSE Enterprise Server (SLES) 9, SP 1 (32 位元和 64 位元)

除非另行說明,否則本部份列出的注意事項適用於上述作業系統的更新版本。

#### <span id="page-5-0"></span>RHEL 3 1394 (Firewire) 介面

Red Hat Enterprise Linux (RHEL) 3 軟體不支援 IEEE 1394 介面。如果您已經在 Sun Ultra 20 工作站中安裝 RHEL 3 WS 作業系統,則您如果要啓用 1394 連接埠,必須完成 下列步驟:

- **1.** 將 **RHEL 3 WS CD 3** 插入 **Sun Ultra 20** 工作站的光碟機中。
- **2.** 安裝下列 **rpm** :

**rpm -ivh kernel-unsupported-2.4.21-4.EL.***kernel***.rpm**

其中 *kernel* 是指您正執行的 Red Hat 核心的版本號。

**3.** 將下列別名新增至 /etc/modules.conf 目錄:

**alias ieee1394-controller ohci1394**

附註 – 如果您未正確輸入別名, RHEL 3 可能會停機。

**4.** 從下列 **URL** 下載 rescan-scsi-bus.sh 指令檔:

http://www.linux1394.org/scripts/rescan-scsi-bus.sh

#### **5.** 重新啟動工作站。

1394 設備不會被列舉,直到您執行步驟 6 中的指令檔。

#### **6.** 輸入下列命令執行 **rescan-scsi-bus.sh** :

# **sh /rescan-scsi-bus.sh**

設備會顯示在硬體瀏覽器或 /proc/scsi/scsi 目錄中。

### <span id="page-6-0"></span>RHEL 3 和麥克風操作

Red Hat Enterprise Linux 3 軟體不支援麥克風功能。

## <span id="page-6-1"></span>RHEL 4 ( 32 位元) 訊息

在 Red Hat Enterprise Linux 4 ( 32 位)上執行 install.sh 指令檔後,您可能會遇到 下列訊息:

disk /dev/dm-0 doesn't contain a valid partition table

您完全可以忽略此錯誤訊息。

## <span id="page-6-2"></span>使用 FX1400 時的 RHEL 4 Update 0 安裝

當安裝 NVIDIA FX1400 視訊卡時, 如果您計 劃 在 Sun Ultra 20 工作站上安裝 Red Hat 4 Update 0, 則需要使用下列方法安裝作業系統。

對於 Red Hat Enterprise Linux 4 Update 1 則不會出現此問題。

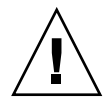

注意-如果不採用此方法,將會導致損壞視訊卡,並且無法繼續執行安裝。

下列步驟描述此安裝方法:

- **1.** 啟動工作站,並在顯示 **Sun** 標誌螢幕時按 **F2** 鍵以顯示 **BIOS Setup** ( **BIOS** 設定)螢 幕。
- **2.** 在 **PnP/PCI Configurations** ( **PnP/PCI** 組態)功能表下,將 **Init Display First** (首先 初始化顯示)選項的設定變更為 **PCI Slot** ( **PCI** 插槽)。
- **3.** 按 **F10** 鍵儲存變更並退出 **BIOS** 。
- **4.** 插入 **Red Hat 4 Update 0 64** 位元 **1** 號安裝光碟以啟動安裝。
- **5.** 安裝完成後重新啟動工作站。
- **6.** 在顯示 **Sun** 標誌螢幕時按 **F2** 鍵以顯示 **BIOS Setup** ( **BIOS** 設定)螢幕。
- **7.** 在 **PnP/PCI Configurations** ( **PnP/PCI** 組態)功能表下,將 **Init Display First** (首先 初始化顯示)選項的設定變更為 **PCIEx** 。
- **8.** 按 **F10** 鍵儲存變更並退出 **BIOS** 。

顯示一個對話方塊,其中包括下列訊息: I cannot start X server...

**9.** 在對話方塊中選擇 **No** (否)。

顯示一個對話方塊,其中包括下列訊息: Would you like me to run the X configuration program?...

**10.** 在對話方塊中選擇 **No** (否)。

顯示一個對話方塊,其中包括下列訊息: I will disable this X server for now...

- **11.** 在對話方塊中按 **OK** (確定)。
- **12.** 以超級使用者身份登入工作站。
- **13.** 依次輸入下列命令以執行 install.sh :

```
# mount /dev/cdrom /media/cdrecorder
```

```
# cd /media/cdrecorder/drivers/linux/red_hat
```

```
# ./install.sh
```
<span id="page-7-0"></span>**14.** 當已執行此指令檔時,輸入 **startx** 啟動 **X** 伺服器。

#### SUSE 認證中使用的音效驅動程式

用於 SUSE 作業系統認證的音效驅動程式可從 www.nvidia.com 網站下載,或者在 Sun Ultra 20 Workstation Supplemental CD ( Sun Ultra 20 工作站附加檔案光碟)的下列 目錄中提供: drivers/linux/chipset 。

#### <span id="page-7-1"></span>SLES 9 SP1 滑鼠識別

SUSE Linux Enterprise Server (SLES) 9 SP1 需要使用者在每次啟動系統時識別滑鼠。在 啟動工作站時識別滑鼠:

- **1.** 請執行下列操作之一:
	- 在 SUSE 硬體偵測訊息對話方塊中, 按 Yes (是)。
	- 如果未顯示此訊息對話方塊,則開啓一個終端機視窗並輸入 **yast2** 命令。
- **2.** 在 **YaST Control Center** ( **YaST** 控制中心),按 **Hardware** (硬體)部份下的 **Select Mouse Model** (選擇滑鼠 型 號)。
- **3.** 在 **Mouse Configuration Wizard** (滑鼠設定精靈)下,選擇最能描述您所用滑鼠的滑 鼠類型。

建議選擇 Intellimouse Explorer (USB) 。

- **4.** 按 **Test** (測試)按鈕以套用並測試所選設定。
- **5.** 按 **Accept** (接受)按鈕以套用所選設定並退出此程式。

# Windows 特定注意事項

下列事項適用於執行 Windows XP Professional 32 位元 (SP2) 或 64 位元 x86 作業系統的 Sun Ultra 20 工作站。

### <span id="page-8-0"></span>S4 睡眠狀態

當使用 Windows XP 64 位元作業系統時,睡眠狀態 S4 無法使用 4GB 記憶體正常工 作。有關詳細資訊,請造訪下列 Microsoft 網站:

http://support.microsoft.com/default.aspx?scid=kb;en-us;888575

### <span id="page-8-1"></span>Windows XP 中的鏡像 RAID

當配合 Windows XP 使用鏡像 RAID 設定時,請注意下列事項:

- 必須使用 Sun Ultra 20 Workstation Supplemental CD (Sun Ultra 20 工作站附加檔案光 碟)上的 XpReburn 指令檔安裝 NVIDIA RAID 驅動程式。
- 如果您正在將 Windows XP 安裝到可開機 RAID 陣列,請勿直接從 Supplemental CD (附加檔案光碟)安裝晶片組驅動程式。應藉由執行 XpReburn 指令檔來安裝晶片組 驅動程式。
- 將 Hitachi 磁碟機用作鏡像 RAID 設備時可能會導致資料遺失。此問題將在未來版本 中解決。

關於為 Windows XP 安裝 RAID 驅動程式的詳情,請參照《 *Sun Ultra 20* 工作站開始使 用手冊》(零件編號 819-3843-10 )第 2 章。

# Solaris 特定注意事項

下列注意事項適用於執行 Solaris 10 作業系統的 Sun Ultra 20 工作站。

### <span id="page-9-0"></span>Solaris 10 螢幕解析度

如果您的螢幕解析度不正確,用滑鼠右鍵按桌面,然後選擇 Change Desktop Resolution (變更桌面解析度)選項以變更解析度。如果您使用 24 英吋監視器,請參照下一部份 以瞭解關於設定監視器的附加說明。

### <span id="page-9-1"></span>設定 Sun LCD 24 英吋監視器

當您在 Sun Ultra 20 工作站上執行 Solaris 10 作業系統時,執行下列步驟以設定您的 Sun LCD 24 英吋監視器:

**1.** 將位於 /etc/X11 目錄下的 xorg.conf.nvidia 檔案複製到 xorg.conf 目錄。

#### **a.** 在一個終端機視窗中,以超級使用者身份登入。

**b.** 執行下列命令:

```
# cd /etc/X11
# cp xorg.conf.nvidia xorg.conf
```
#### **2.** 手工編輯 xorg.conf 檔案。

#### **a.** 執行下列命令:

# **vi /etc/X11/xorg.conf**

**b.** 如果必要,編輯 xorg.conf 檔案的 Monitor 區段中的 HorizSync 項,如下:

**HorizSync 31 - 82**

此項設定針對 Sun 24 英吋 LCD 監視器。

**c.** 如果必要,編輯 xorg.conf 檔案的 Monitor 區段中的 VertRefresh 項,如 下:

**VertRefresh 56 - 76**

此項設定針對 Sun 24 英吋 LCD 監視器。

- **d.** 執行下列步驟設定 **24** 位元監視器解析度:
	- **i.** 在 xorg.conf 檔案的 Screen 區段中搜尋 Subsection Display (子部份監 視器)。 應有三個 Display 子部份:一個用於 8bit ( 深度為 8 ),一個用於 16bit
	- **ii.** 轉至 24bit 區段。
	- **iii.** 將下列最大解析度值新增至 Modes 區段:

**"1920x1200"**

這是最大解析度。如果需要,您可以新增較小的解析度。

(深度為 16 ),一個用於 24bit (深度為 24 )。

- **3.** 儲存 xorg.conf 檔案。
- **4.** 重新啟動工作站。
- **5.** 登入 **Java Desktop System (JDS)** 工作階段。
- **6.** 從 **JDS** 桌面上執行下列步驟,以選擇 **1920x1200** 解析度:
	- **a.** 用滑鼠右鍵按一下桌面。
	- **b.** 選擇 **Change Desktop Resolution** (變更桌面解析度)選項。
	- **c.** 從 **Resolution** (解析度)功能表項中選取 **1920x1200** 。
	- **d.** 按 **Apply** (套用)。

# 說明文件相關事項

下列注意事項適用於 Sun Ultra 20 工作站說明文件。

## <span id="page-11-0"></span>本地化說明文件

《 *Sun Ultra 20 Workstation Setup Guide* 》(零件編號 819-2150-10 )中列出了在 Sun Ultra 20 工作站說明文件網站上提供的已翻譯的說明文件。在工作站初始發佈時這些翻 譯的說明文件尚不可用,但這些說明文件將在產品發佈後 30 天內提供。

## 診斷注意事項

下列注意事項適用於 Sun Ultra 20 工作站的 Pc-Check 診斷軟體。

## <span id="page-11-1"></span>損壞的軟碟機 型 號

當 未將 USB 軟碟機連接到 Sun Ultra 20 工作站時, Pc-Check 顯示的軟碟機 型 號名稱 將為無意義字元。

當 已將 USB 軟碟機連接到工作站時, 將正確顯示軟碟機 型 號名稱。

### <span id="page-11-2"></span>Pc-Check 應力測試

如果您的工作站包含 4 GB 記憶體,則 Pc-Check System Stress (系統應力)測試將失 敗。如果您的工作站中具有 4 GB 記憶體,請勿執行此測試。